## **R Programming Fundamentals for Business Students**

Nick V. Flor, University of New Mexico [\(nickflor@unm.edu\)](mailto:nickflor@unm.edu)

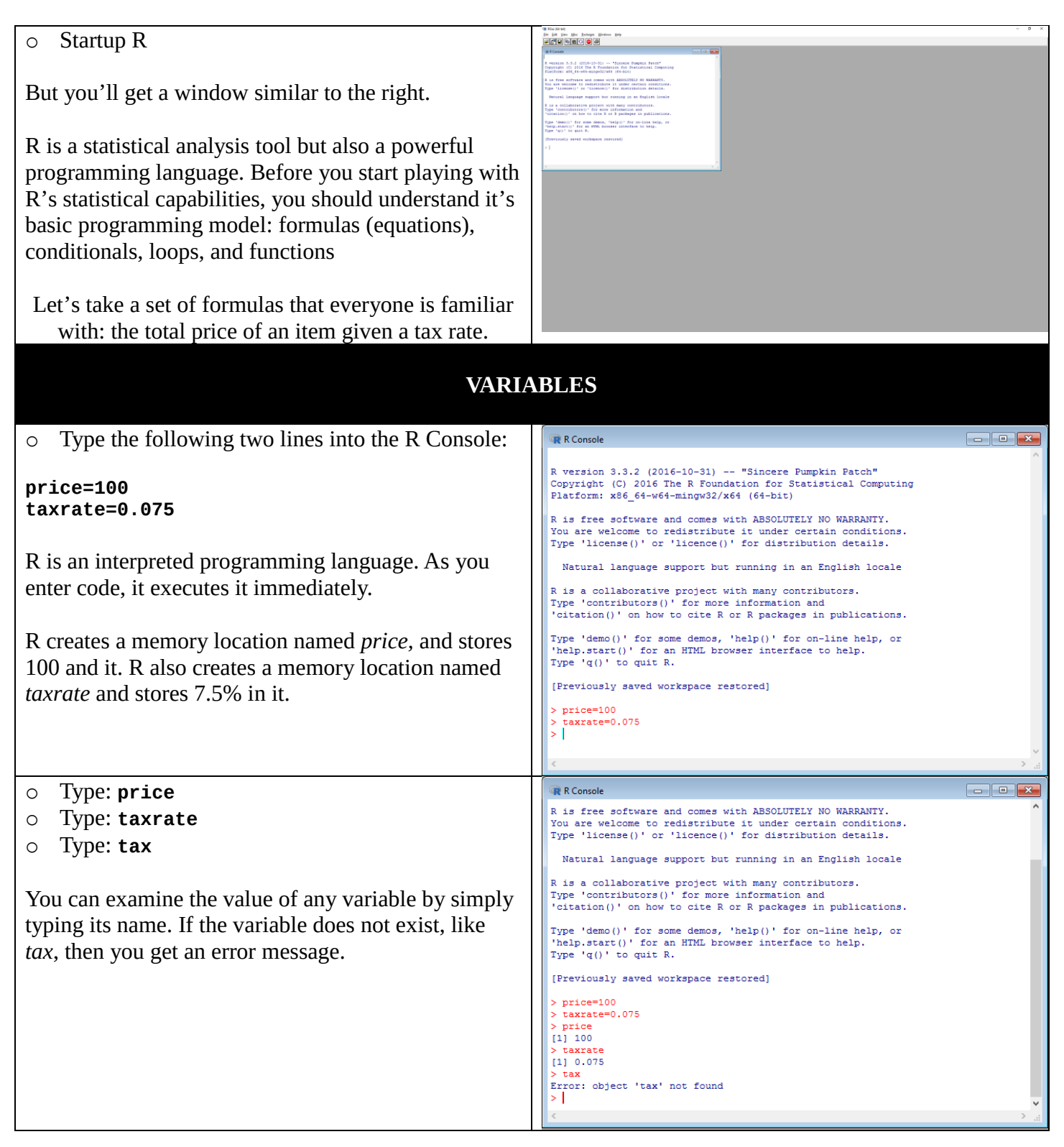

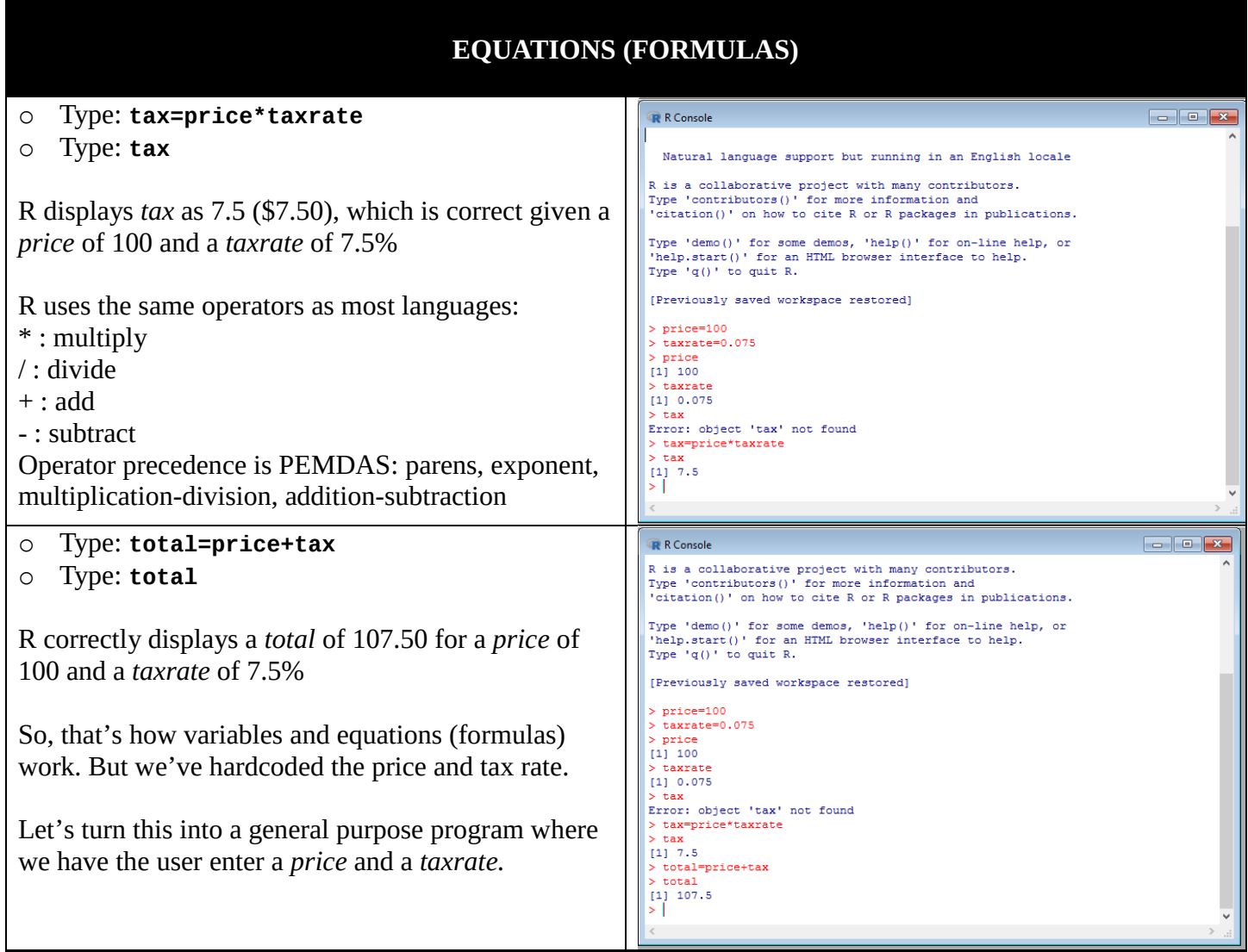

## **CREATING A WORKSPACE DIRECTORY**

o Hover over the menu item File > Change dir…

When creating programs you need to put them in a folder that R can find. R looks for programs to run in the current folder (directory) that you are in.

We are going to create an entirely new folder named *MyRScripts* to save our programs.

Note: R uses the term "scripts" instead of programs.

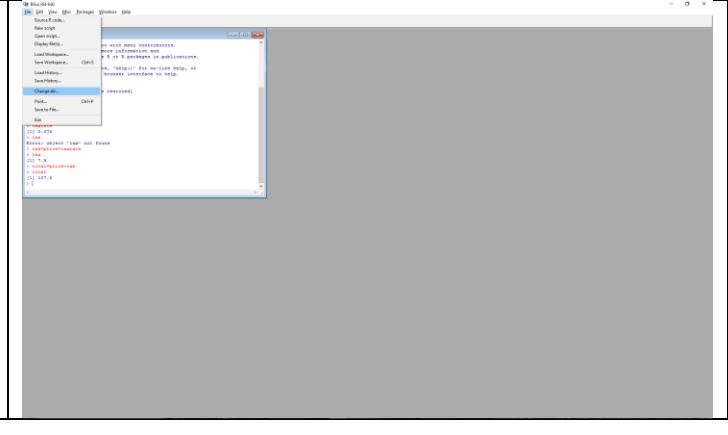

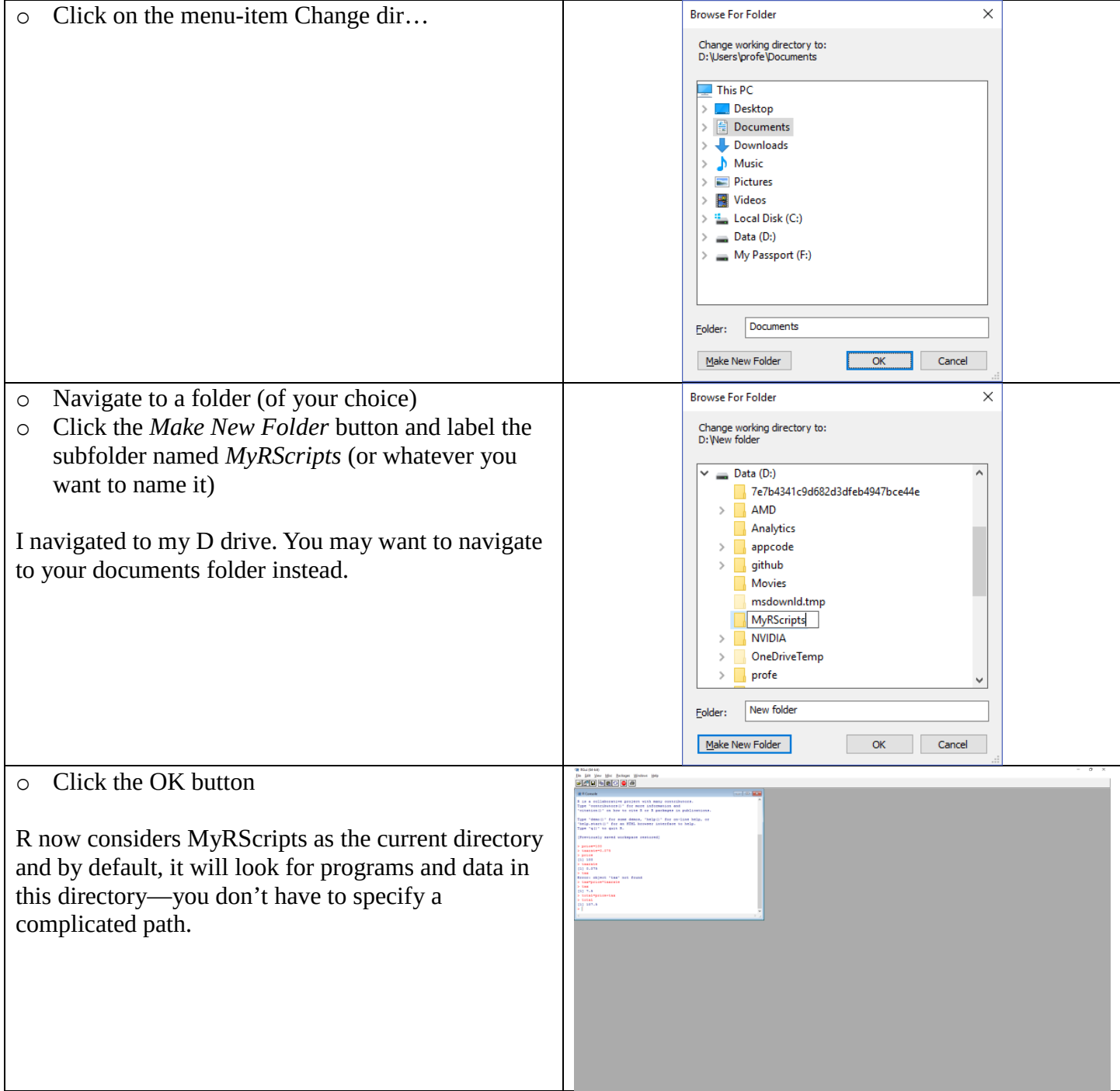

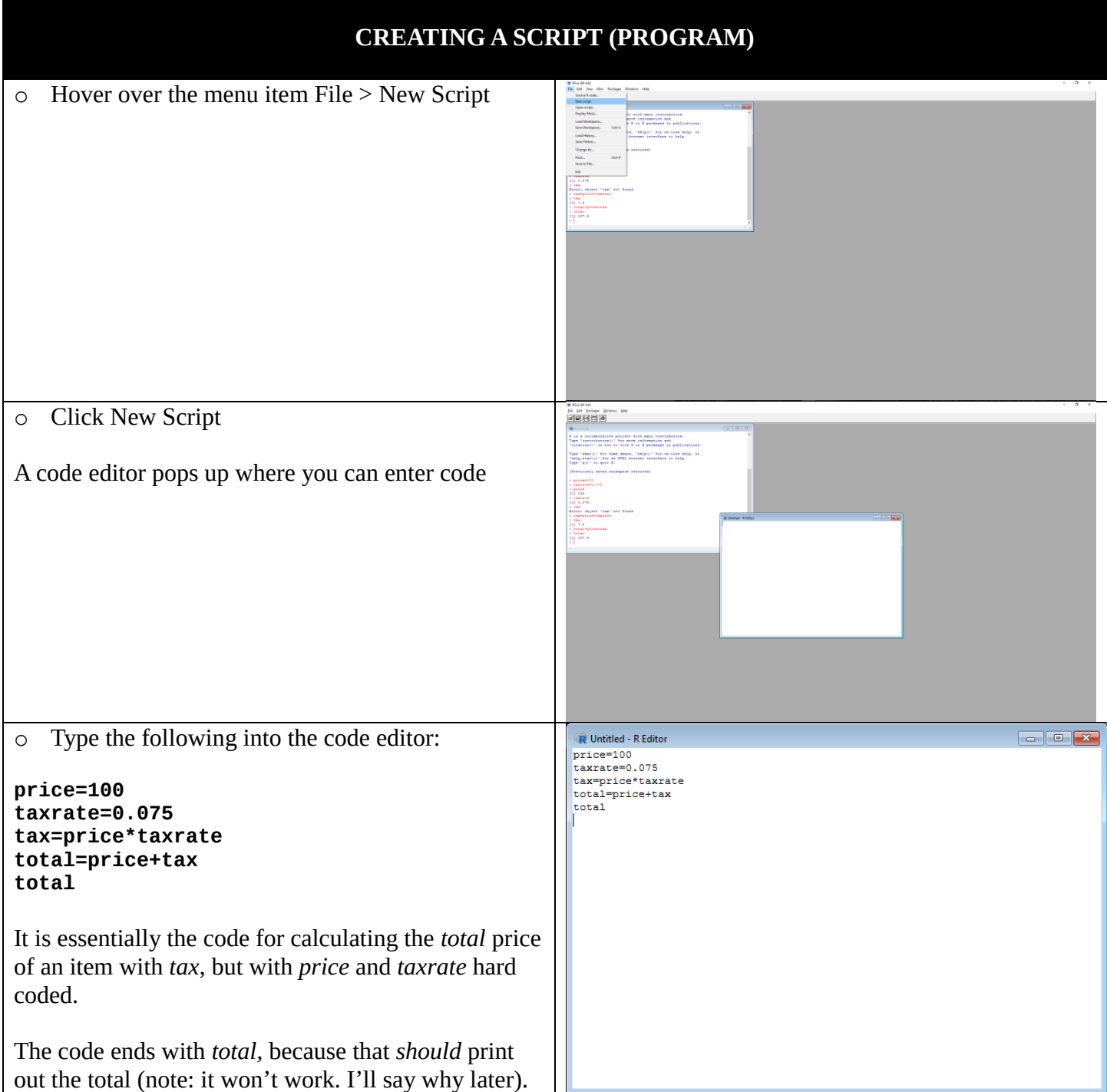

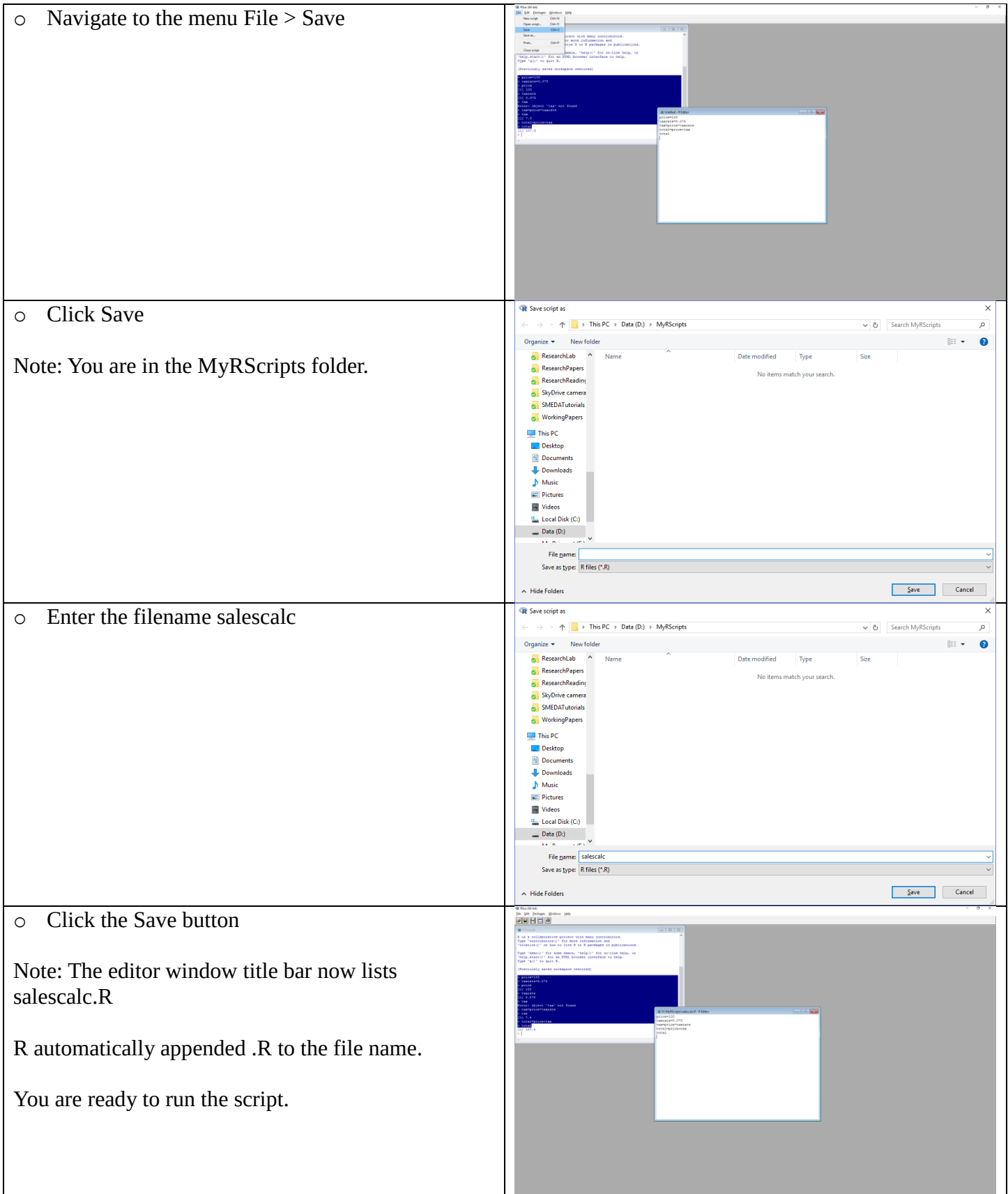

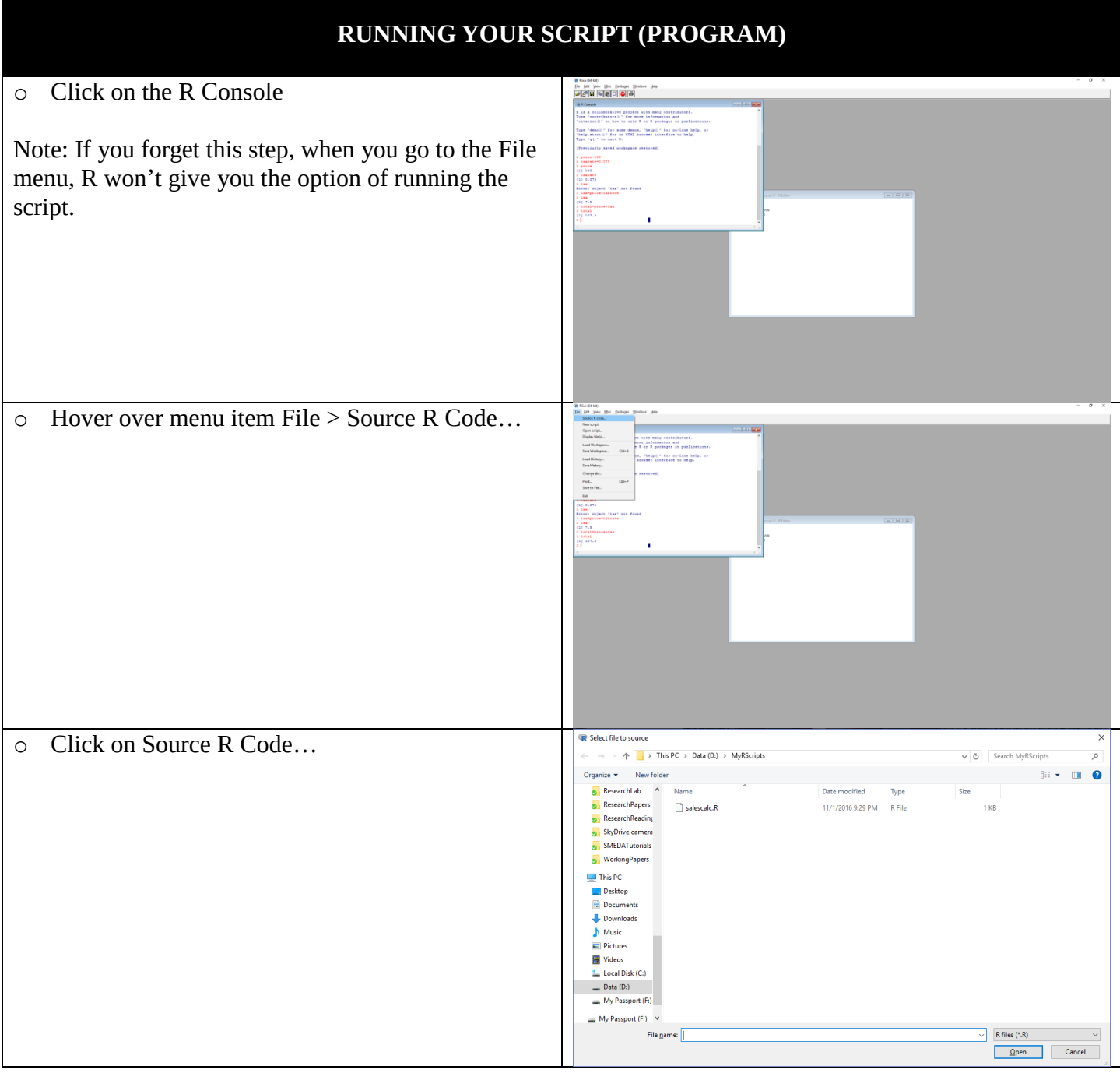

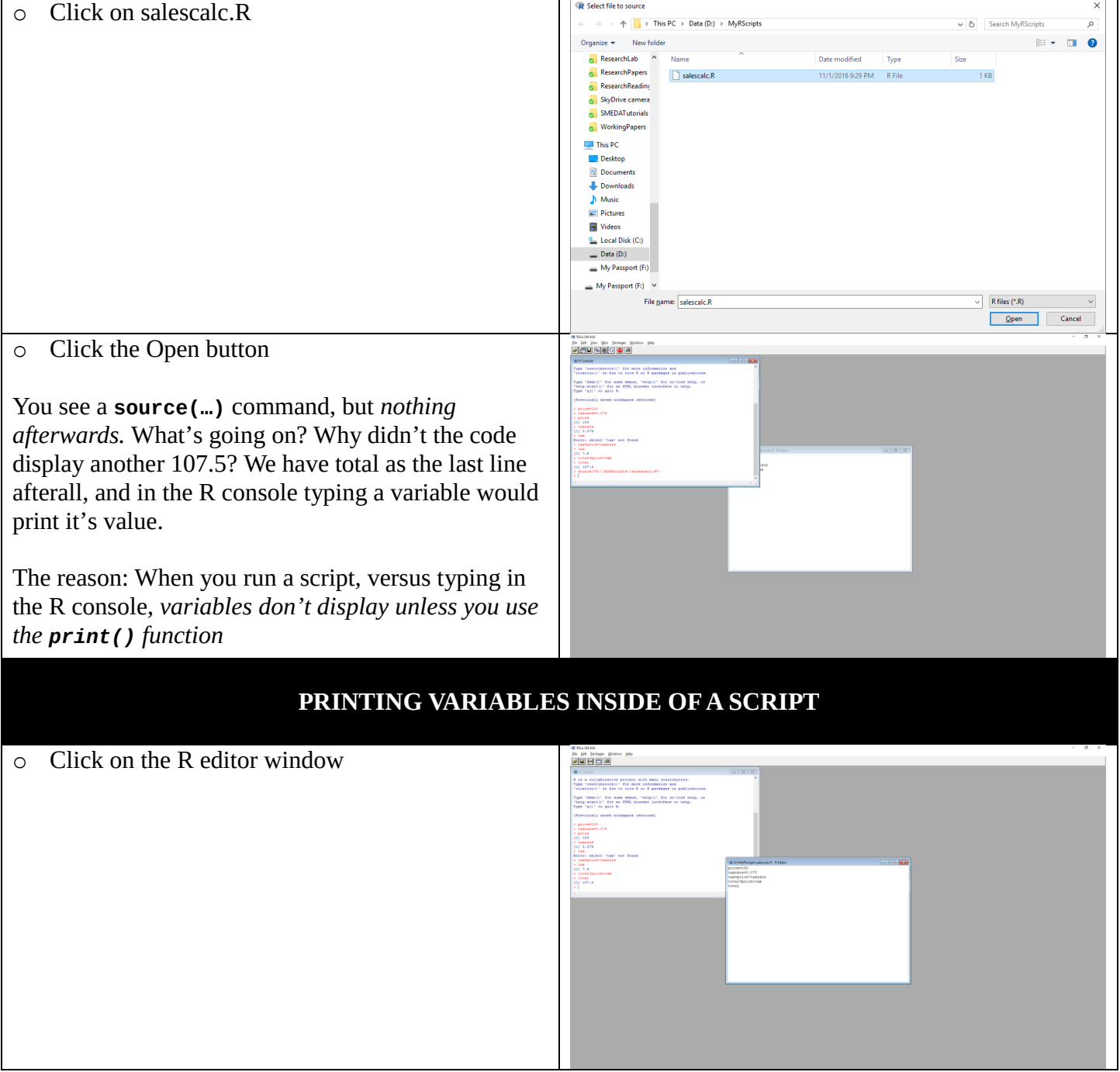

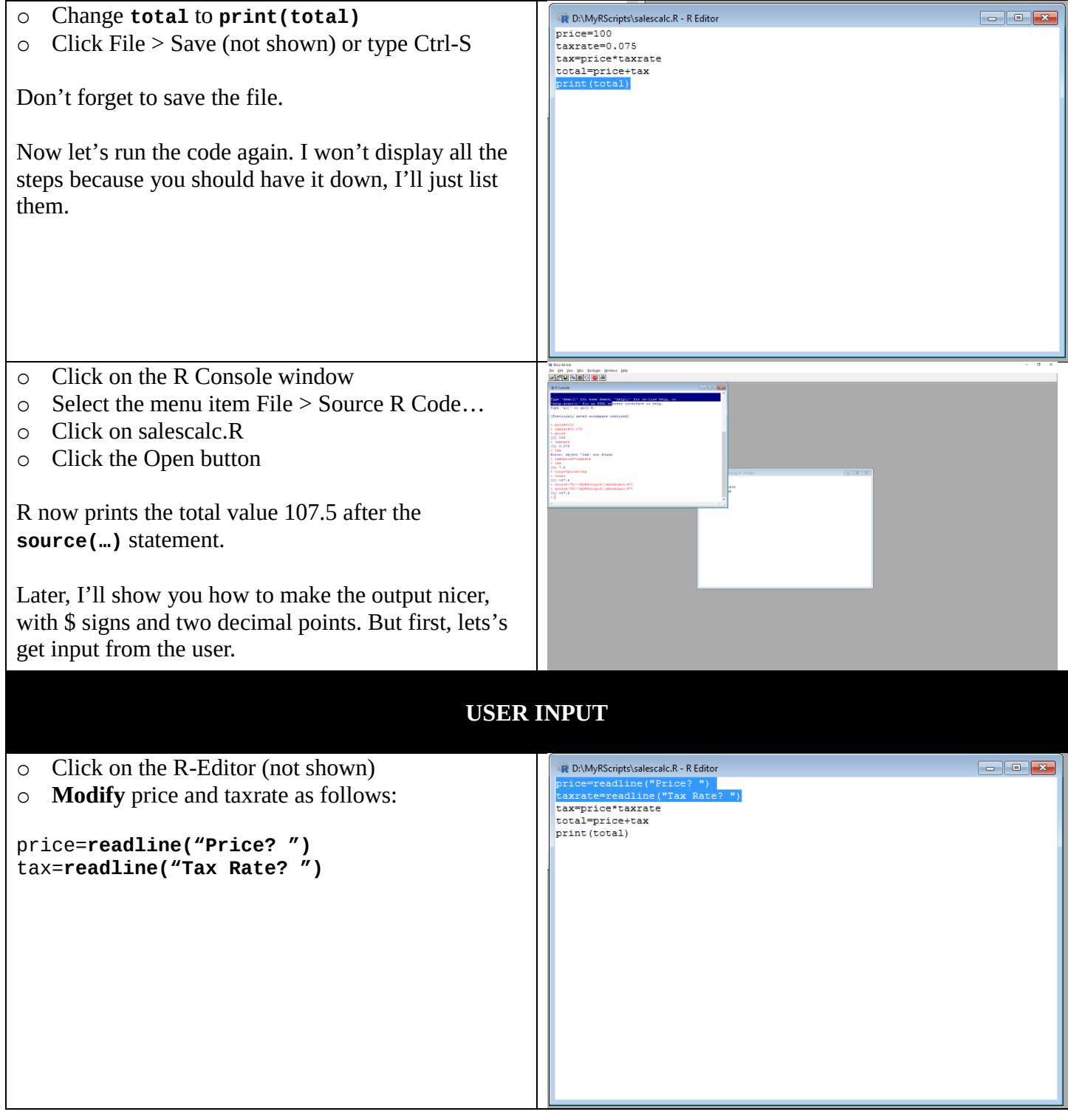

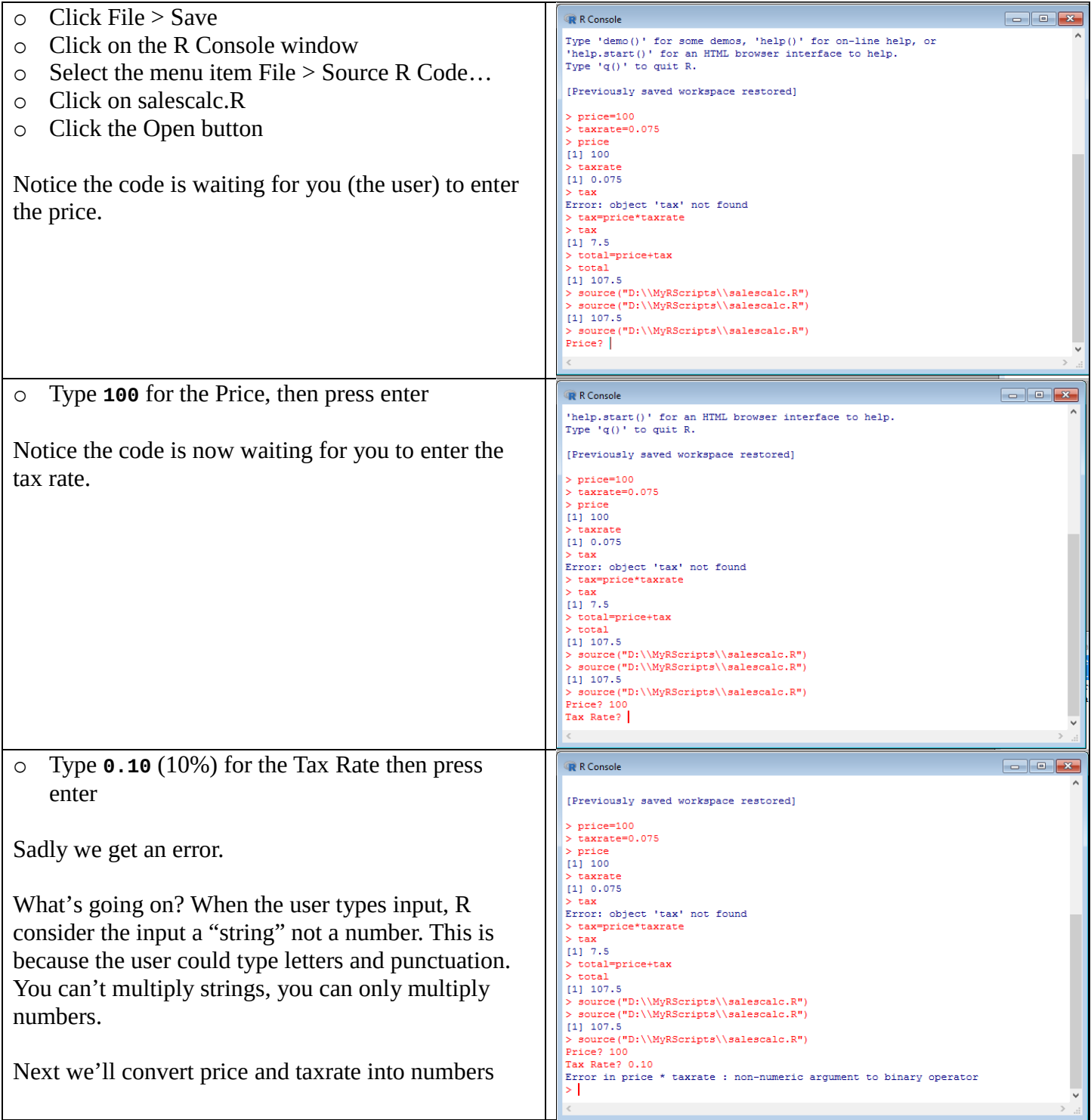

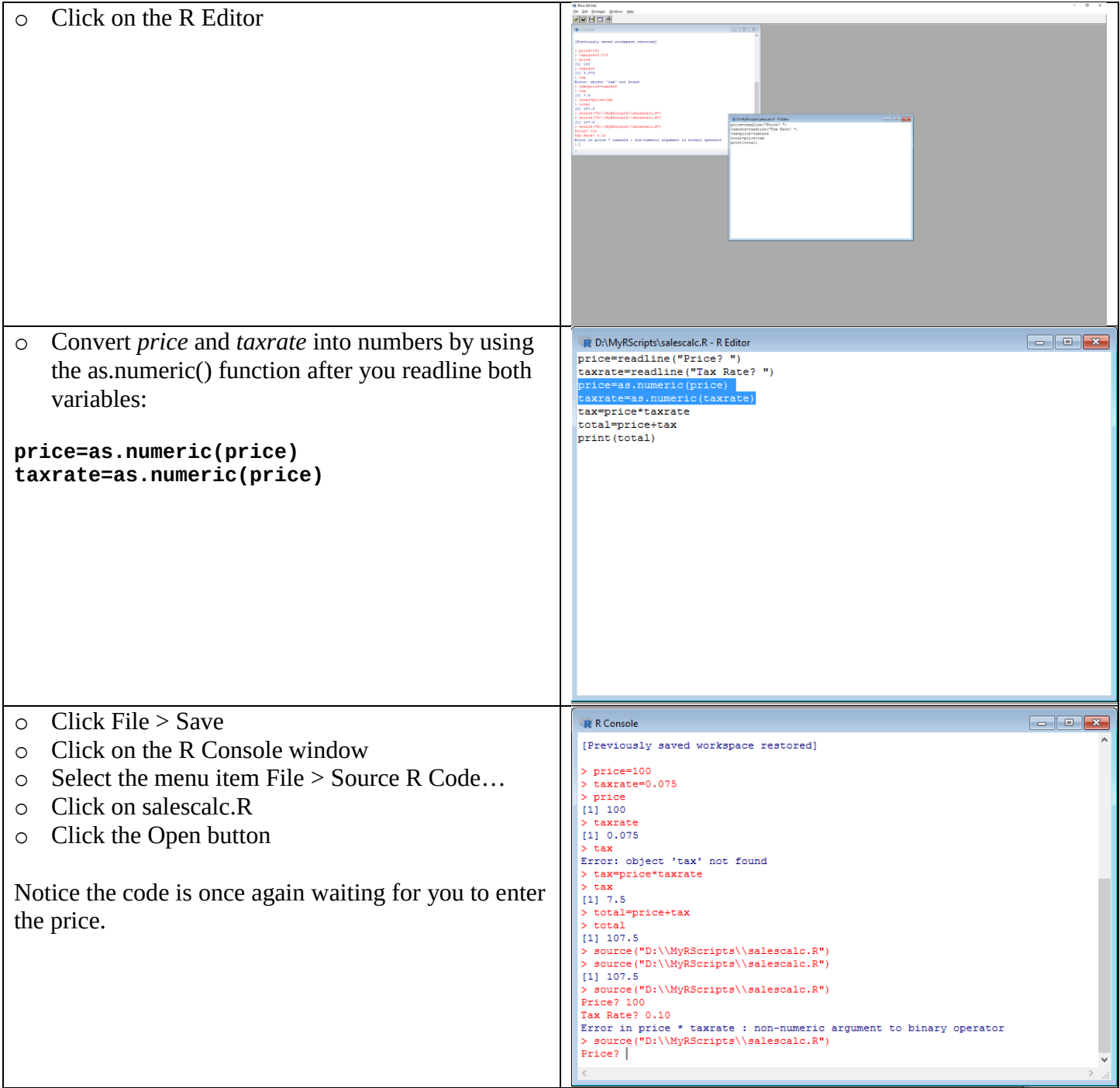

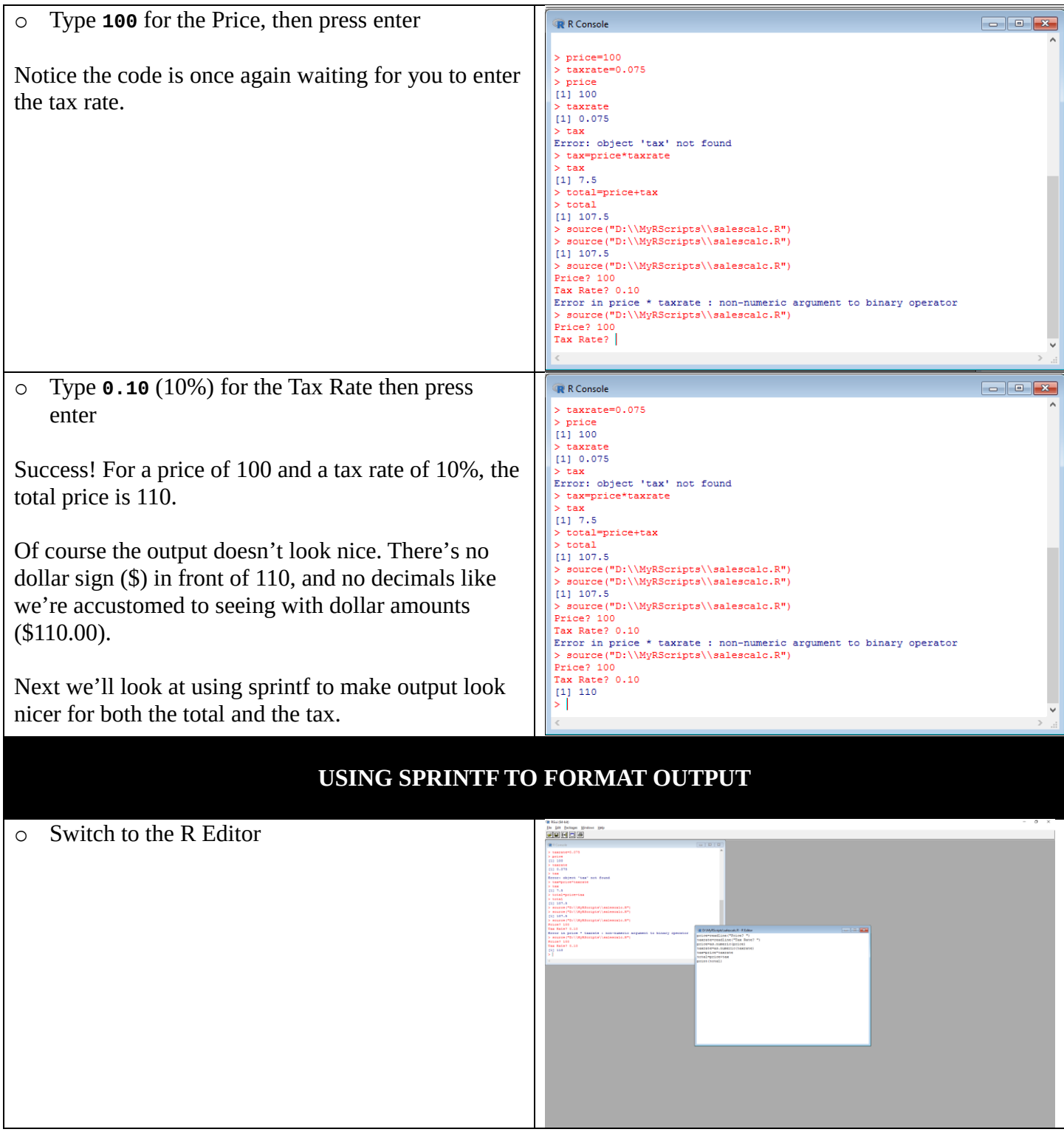

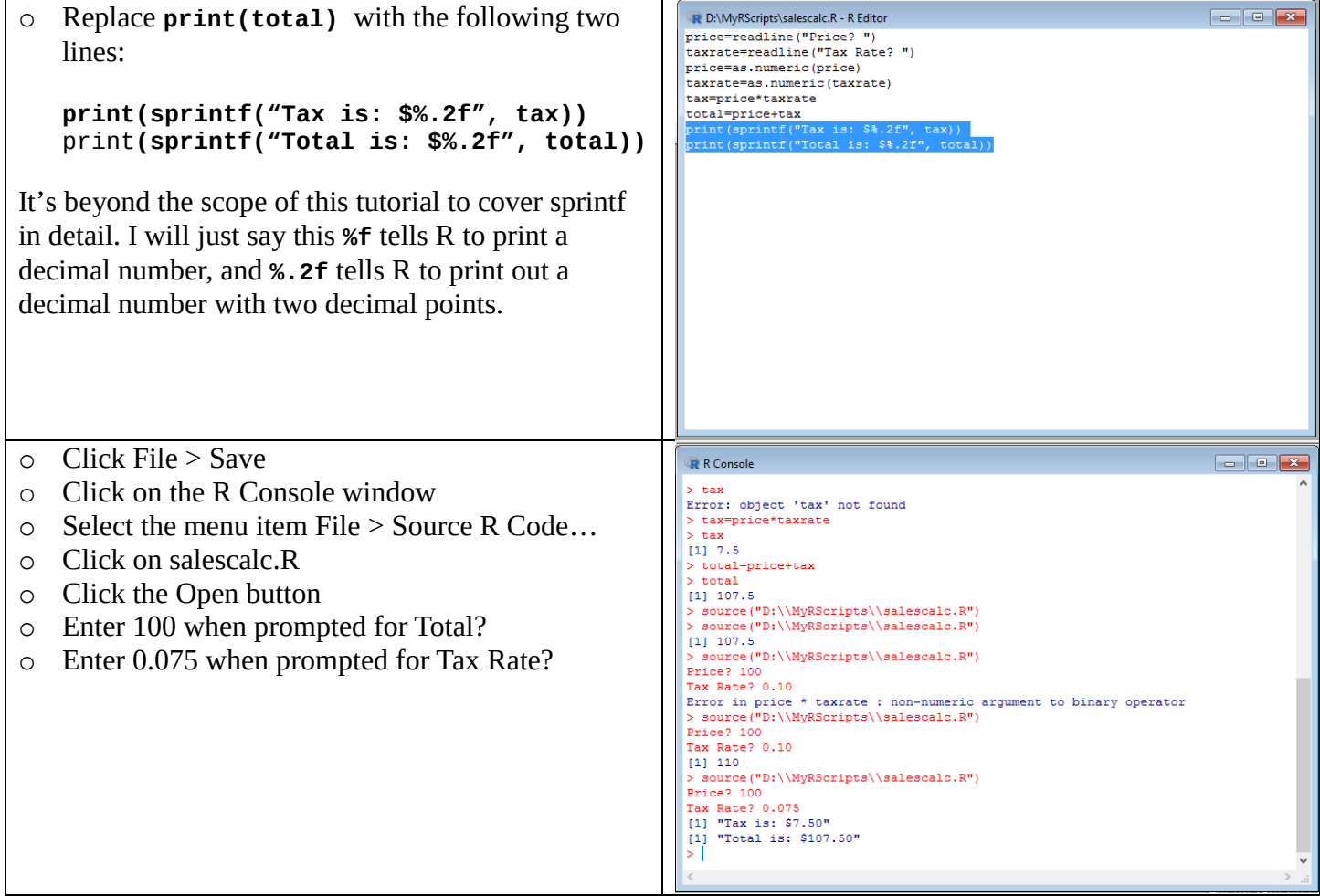